# **Prebooks Quick Start Guide**

Ckometsales

## **Overview**

**Welcome! This guide is designed to get you started on processing Prebooks in Komet.**

#### **What is a Prebook? What information does a Prebook have?**

Prebook is a pre-sell (not yet an invoice) for a customer.

In order to generate a Prebook record, it must Include the following fields. Products and prices can be added later.

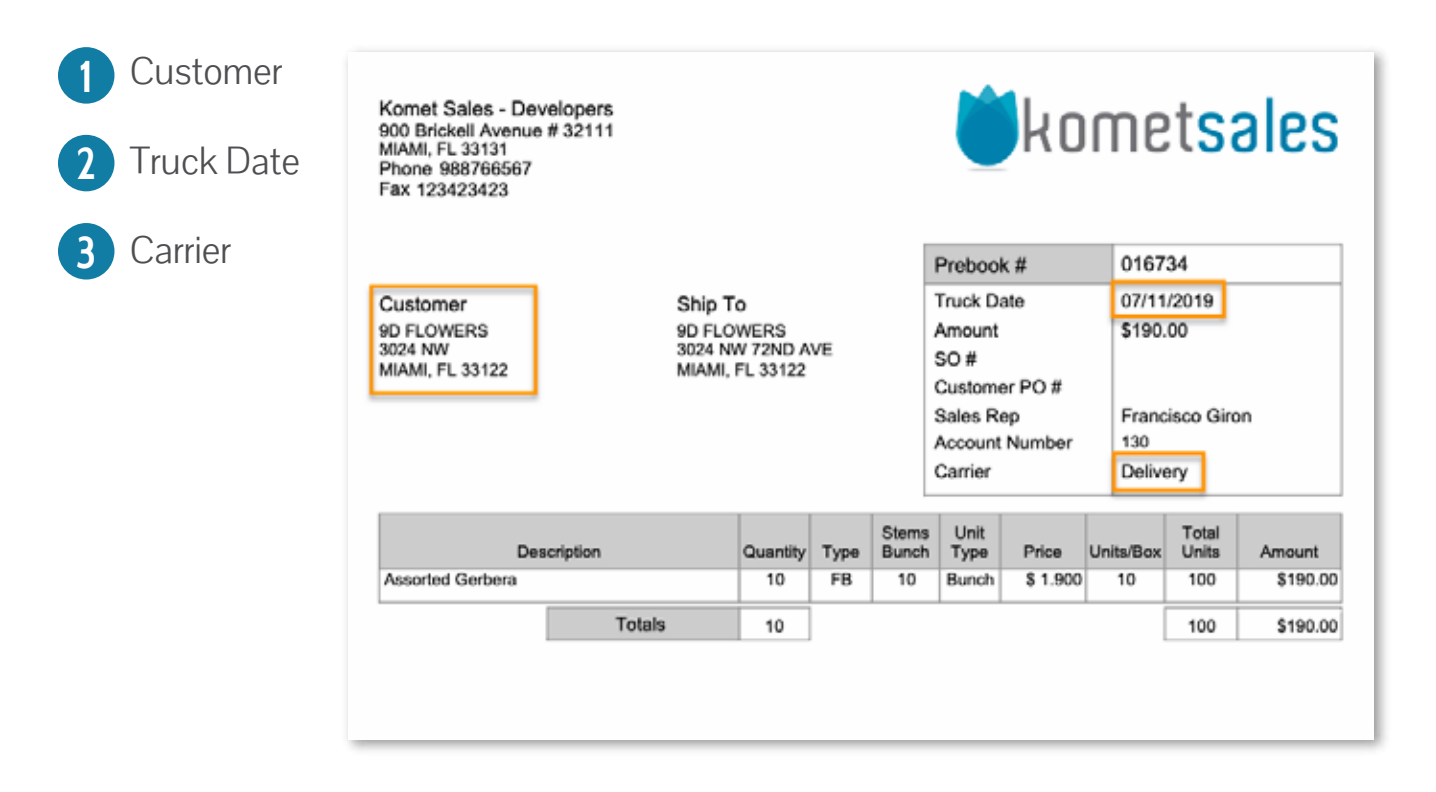

#### **What Is the purpose of creating a Prebook**

- Prebooks allow to create an internal record of a customer's request.
- Salespeople create the Prebook and once the product is available, the Prebook is used as the basis for creating the Invoice for the customer.
- Prebooks inform the Procurement team which products they must request from their vendors to supply the customer's needs.

#### **I want to set up my Prebooks in Komet. What do I do first?**

By default, your salespeople will be able to start using Prebooks in Komet, however, you might want the Prebooks feature to adapt to your company's specific needs. By going to **Setup>>Settings>>Prebook Settings** you will be able to setup different restrictions in Prebooks creation: possibility of editing cost, prices, salesperson, set price lists, hold Prebook items, among other actions. Some of the settings can be set up on a per location basis in the case of multi-location companies. For further information on these options, read [Prebook Settings and Restrictions.](https://learn.kometsales.com/display/KB/Prebook+Settings+and+Restrictions)

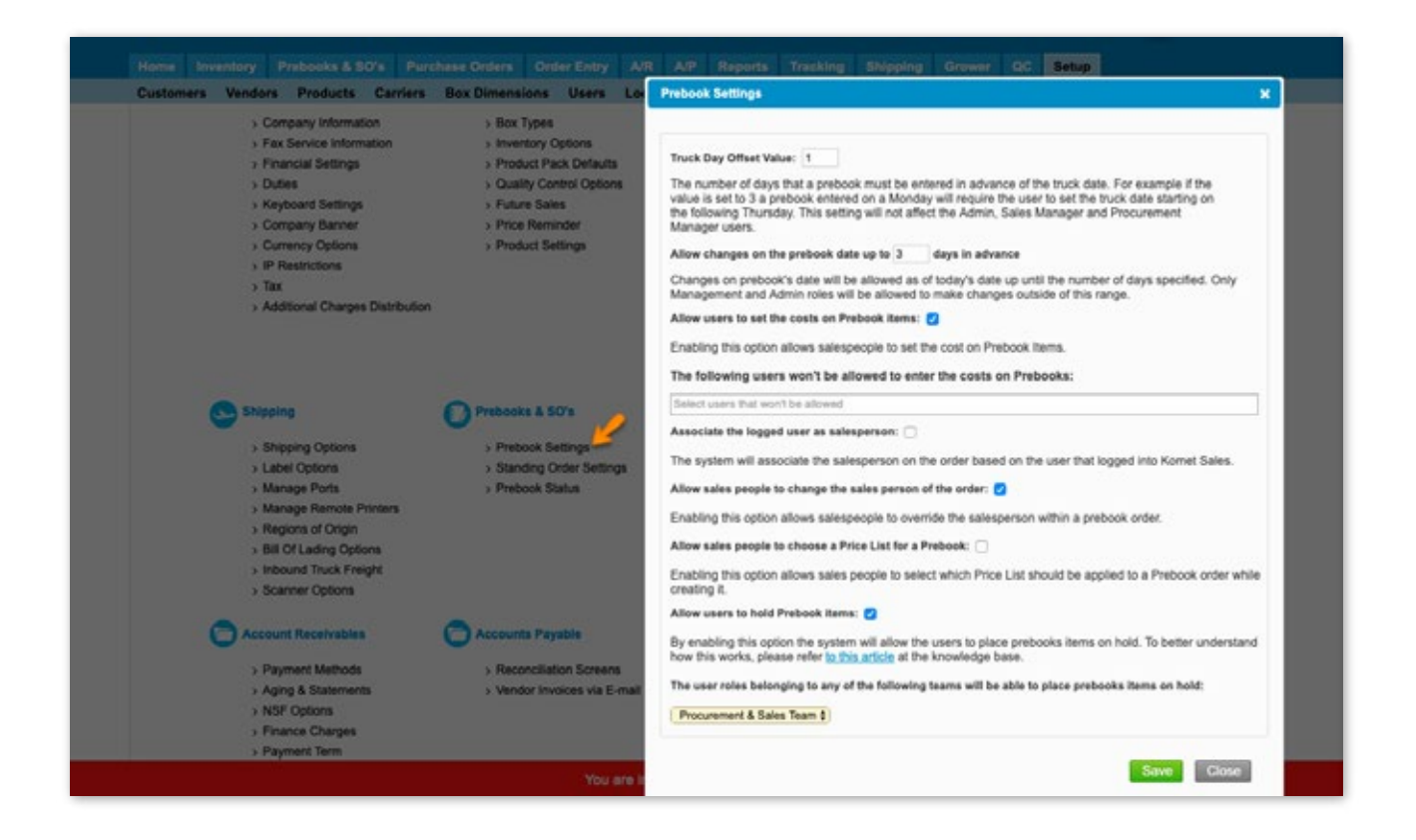

#### **I want to create a custom workflow for Prebooks**

As an optional step, you can set up a workflow for Prebooks based on different statuses, this will allow you to control for example, when a Prebook will be visible for the procurement team. For further information read [Statuses for Prebooks.](https://learn.kometsales.com/display/KB/Statuses+for+Prebooks)

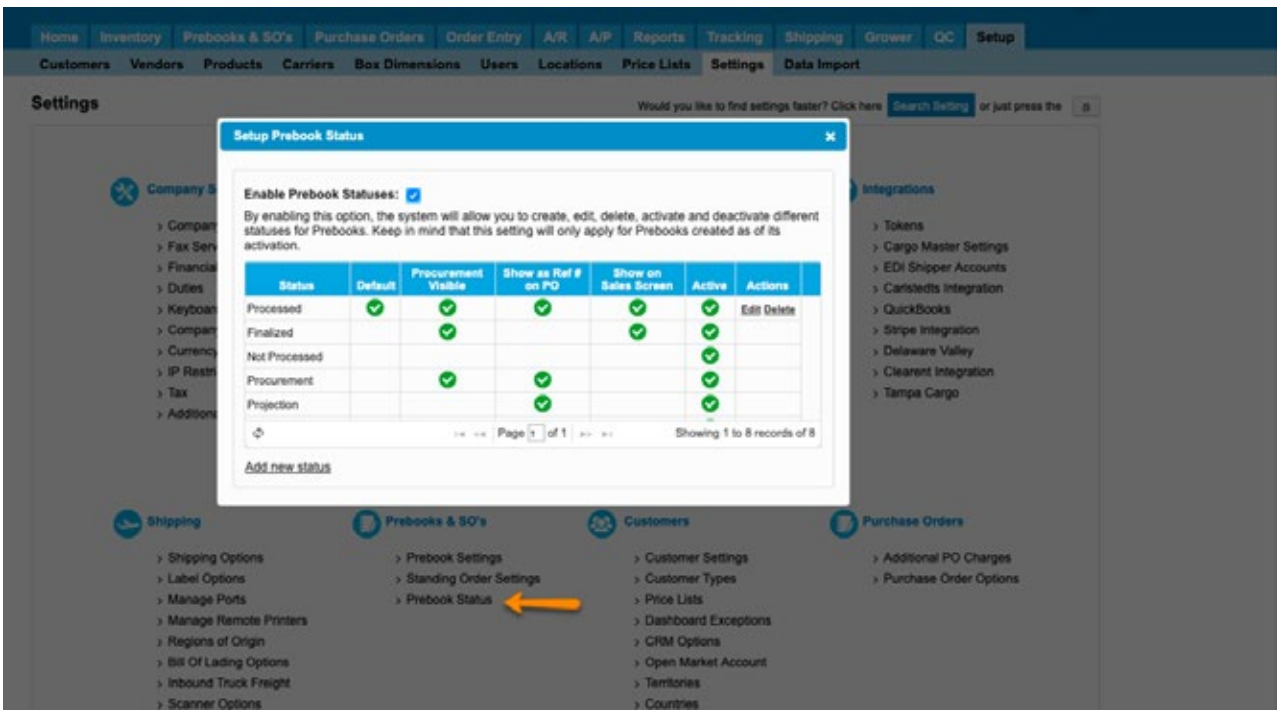

#### **How can Prebooks be created?**

Prebooks can be generated in different ways:

- **1** Manually, either in **boxes** or [units.](https://learn.kometsales.com/display/KB/Prebooks+in+Units)
- **2** Through a **Standing Order.**
- When the system creates an E-commerce order for [Future Sales o](https://learn.kometsales.com/display/KB/Placing+a+Future+Inventory+E-Commerce+Order)r **3**[Vendor Availability p](https://learn.kometsales.com/display/KB/Vendor+Availability)roducts.

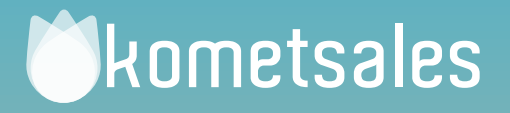

### **We're Here To Help You** Still Need Help? Contact Us!

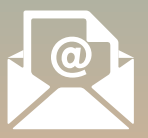

**Send us an e-mail to** support@kometsales.com with your inquiry.

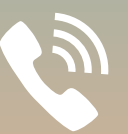

**Call us at**  +1 (786) 206-0554

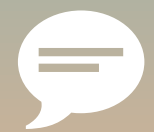

**Use our Live Chat**  Star chatting with one of our Customer Support Representatives.